**TowerGuide A1200**

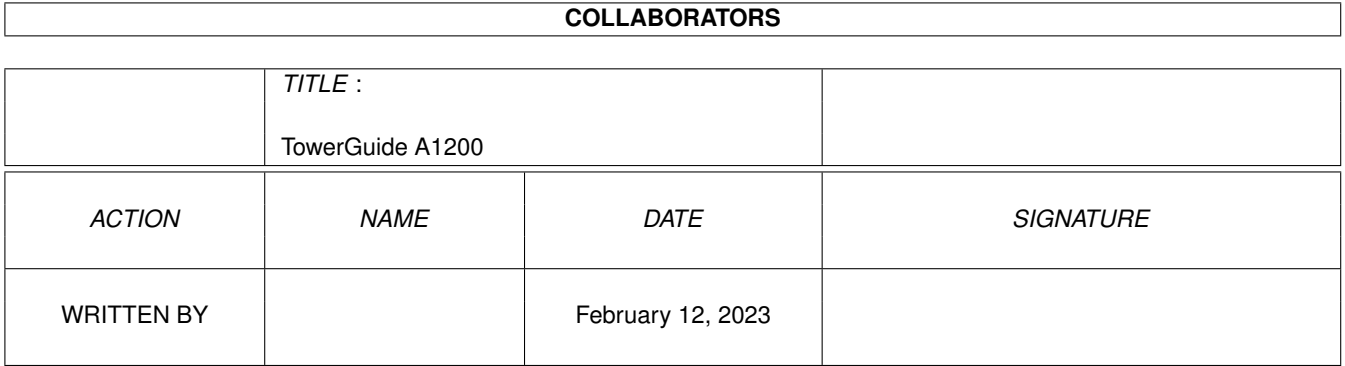

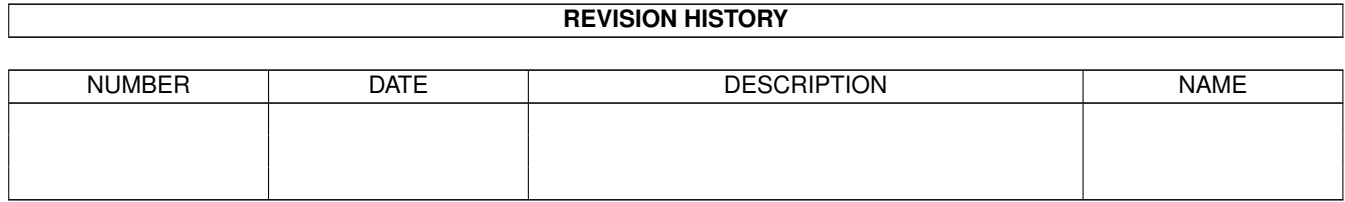

# **Contents**

# [1](#page-3-0) TowerGuide A1200 1 and 1 and 1 and 1 and 1 and 1 and 1 and 1 and 1 and 1 and 1 and 1 and 1 and 1 and 1 and 1 and 1 and 1 and 1 and 1 and 1 and 1 and 1 and 1 and 1 and 1 and 1 and 1 and 1 and 1 and 1 and 1 and 1 and 1 and 1.1 Eine Umbauanleitung um einen A1200 in ein PC-Towergehäuse zu bauen! . . . . . . . . . . . . . . . . . . . . . [1](#page-3-1) 1.2 Was ich zum Guide sagen wollte . . . . . . . . . . . . . . . . . . . . . . . . . . . . . . . . . . . . . . . . . . . [2](#page-4-0) 1.3 master . . . . . . . . . . . . . . . . . . . . . . . . . . . . . . . . . . . . . . . . . . . . . . . . . . . . . . . . . [2](#page-4-1) 1.4 Zuerst der Tower . . . . . . . . . . . . . . . . . . . . . . . . . . . . . . . . . . . . . . . . . . . . . . . . . . . [3](#page-5-0) 1.5 Gedanken und Herstellung der neuen Rückwand . . . . . . . . . . . . . . . . . . . . . . . . . . . . . . . . . . . [3](#page-5-1) 1.6 Jetzt aber zur Stromversorgung . . . . . . . . . . . . . . . . . . . . . . . . . . . . . . . . . . . . . . . . . . . . [4](#page-6-0) 1.7 Löten, löten und denken! . . . . . . . . . . . . . . . . . . . . . . . . . . . . . . . . . . . . . . . . . . . . . . . [4](#page-6-1) 1.8 Zum Abschluß . . . . . . . . . . . . . . . . . . . . . . . . . . . . . . . . . . . . . . . . . . . . . . . . . . . . [4](#page-6-2) 1.9 So eine Schei\*\* mit dem Kabel :-] . . . . . . . . . . . . . . . . . . . . . . . . . . . . . . . . . . . . . . . . . . [5](#page-7-0) 1.10 Wie festmachen?? . . . . . . . . . . . . . . . . . . . . . . . . . . . . . . . . . . . . . . . . . . . . . . . . . . . [5](#page-7-1)

# <span id="page-3-0"></span>**Chapter 1**

# **TowerGuide A1200**

# <span id="page-3-1"></span>**1.1 Eine Umbauanleitung um einen A1200 in ein PC-Towergehäuse zu bauen!**

\*\*\*\*\*\*\*\*\*\*\*\*\*\*\*\*\*\*\*\* \* Towerguide A1200 \* \*\*\*\*\*\*\*\*\*\*\*\*\*\*\*\*\*\*\*\*

Version 1.1

Release Date: 08.02.1996

Autor: Master@Lahn-Eck.wwbnet.de

Einleitung Was ich noch sagen wollte

Autor Alles über mich

Der Tower Vor dem Beginnen

Rückwand Erstellung der neuen Rückwand

Montage Platine Montage der A1200-Platine

Stromversorgung Anpassung des PC-Netzteils

Keyboard Anschluß eines externen Keyboards

Festplatte Probleme mit dem Plattenkabel

Zum Schluß

Der Master sagt Tschau

## <span id="page-4-0"></span>**1.2 Was ich zum Guide sagen wollte**

Ich schreibe diese Anleitung aus verschiedenen Gründen:

1. Ich hatte mal Lust ein Guide zu schreiben :-))

2. Mein A1200-Tower ist jetzt fertig !!

3. Ich hätte für meinen eigenen Umbau so ein Guide gebrauchen können.

4. Damit nicht alle User die überteuerten Tower von kommerziellen Herstellern kaufen (nur der Großteil) :-)

5. Für alle die Spaß an Hardwarespielereien haben !!

Sicherheitshinweis: Alle Veränderungen die während dieses "Workshops" an Amiga sowohl Tower + Netzteil vorgenommen werden, geschehen auf eigene Gefahr.

ALSO VORSICHT (da A1200 --> SMD)

Dieser Guide soll und darf überall verbreitet werden, solange das ganze Archiv komplett bleibt. Er ist als Freeware gedacht.

### <span id="page-4-1"></span>**1.3 master**

Falls irgendjemand von Euch noch Fragen hat, oder meinem Geschreibsel nicht so ganz folgen kann, der kann mir auch ruhig eine E-Mail schicken.

Master@Lahn-Eck.wwbnet.de

Falls jemand mal meinen Tower in Aktion sehen will - auch kein Problem -

Ansonsten wünsche ich allen, die diesen Guide lesen oder als Anregung für eigene Hardwarespielereien nutzen viel Spaß beim Towerbau........

Ein Dank meinerseits an folgende Personen:

Hans Luijten und Bob Drage, aus deren Anleitungen zur Veränderung des Amigas und Einbau in ein Towergehäuse ich teilweise meine Infos gezogen habe.

Uwe (Sysop der Lahn-Eck) : Danke für den kostenlosen Point :-)) Hijack: : Damit ich auch mal nen PC-User grüße /:-] Offbeat bzw. HALT : Danke für die Inspiration durch den Tower von RBM

Mit besten Grüßen,

\_ \_ \_ Intel Outside! / \\_/ \ /¯/ \_ \_\_ / \/¯¯\/¯¯7/ ¯7/\_¯7/¯¯7 \* \_\_ /// | Amiga 1200T/6MB/850HD / /¯\\_/¯\\_\/\ \\_¯\ /¯/ /¯/ /¯ \* \\/// | TKR Terboline 19200 / / ¯/\_\_/¯ / ¯7 ¯¯ \* \XX/ | MASTER@Lahn-Eck.wwbnet.de ¯¯ ¯¯¯¯

# <span id="page-5-0"></span>**1.4 Zuerst der Tower**

Besorgt euch einen stinknormalen PC-Tower. Diese Anleitung ist von mir bewußt nur für einen Bigtower geschrieben, da ich der Meinung bin jeder A1200-Tower sollte genug Platz bieten, ein Doughterboard und andere Sachen aufzunehmen.

Also, wie schon gesagt her mit dem Tower. Als nächstes auseinanderschrauben und alles abschrauben was nicht niet- und nagelfest ist (Blende, Gehäuse, etc.).

Zunächst müsst Ihr euch von der PC-Rückwand trennen. Am einfachsten kann man das natürlich mit einer Flex erledigen, aber eine Eisensäge tuts da auch. Aber nicht vergessen, daß oben und unten noch ein Rand von ca. 2-3cm bleibt (um die selbstgebaute Rückwand anzuschrauben. Das Verbindungsteil für Vorder- und Rückwand (linke Seite) stört nur, deshalb muß es auch raus (am besten durch Flex oder Aufbohren der Punktschweißnähte. Im Moment ist der Tower ziemlich instabil, aber dazu später.

### <span id="page-5-1"></span>**1.5 Gedanken und Herstellung der neuen Rückwand**

Geht zum nächsten Händler (oder Bekannten) und besorgt Euch ein Stück Metallblech. Ich habe Aluminiumblech benutzt. Stahlblech ist zwar stabiler, jedoch auch schwerer zu bohren und zu sägen. Es sollte ungefähr so breit wie die Rückwand des Towers sein und vom Überstehenden Teil der Original-Rückwand abgedeckt werden (zum verschrauben). Soweit sogut. Nun müßt Ihr euch ernsthaft Gedanken machen, wie die Anordnung der Schlitze und Löcher in der neuen Rückwand sein soll. Ich habe zur Anregung mal meinen Tower abgemessen. Schaut Euch einfach das Bild Rückwand.ilbm an. Ich muß dazusagen, es bleiben nur ca. 11,5 cm vom PCMCIA bis zum Towerboden (könnte mit einigen Erweiterungen Probleme geben). Einfach den jeweiligen Bedürfnissen anpassen. Maus- und Joystickport habe ich aufgrund des Haltes der Amigaplatine an der Rückwand festgeschraubt.

Nach diesen Überlegungen wird die Rückwand erstellt (aufmalen, bohren, feilen...)

#### <span id="page-6-0"></span>**1.6 Jetzt aber zur Stromversorgung**

Ein Netzteil müßte ja bei jedem Tower dabeisein. aufgrund der Amigaplatine solltet Ihr es aber hochkant montieren (siehe Tower.ilbm).

Mir war es leider ein zu großer Aufwand, die Kabel für die Stromversorgung direkt an die Amigaplatine zu löten. Deshalb habe ich einen Stecker von einem Amiga-Netzteil abgeschnitten und durch die Rückwand nach außen in den Amiga geführt (alles  $klar : -)$ )

Kabelbelegung üblicher Amigas und PC-Netzteile findet Ihr auf dem Bild. Die Kabelbelegungen können aber bei Euch anders sein, deshalb --> lieber nachmessen

Zur absoluten Gewährleistung der Stromversorgung sollten soviele +5V-Kabel (rot) wie möglich (am Besten alle 4) benutzt werden. Bei Masse dürfte das egal sein (ich habe auch nur eins Verbunden).

#### <span id="page-6-1"></span>**1.7 Löten, löten und denken!**

Das schwierigste am Towerumbau ist: Der Anschluß einer externen Tastatur.

Ich verwende an meinem Tower zur Zeit eine A2000-Keboard mit Verlängerung und ich muß sagen, es arbeitet sehr gut mit meinem A1200 zusammen, obwohl es schon einige Jährchen mehr drauf hat.

Diese Anleitung kann also NUR zum Anschluß einer externen Tastatur der Modelle A1000, A2000, A3000, und A4000 verwendet werden.

Ein Nachteil dieses Hack's ist es, daß der Keyboardreset nicht mehr klappt. Dies ist jedoch nicht weiter schlimm, denn man kann den Reset gut auf den Resettaster des PC-Gehäuses legen (siehe Bild: KBReset + GND).

Besorgt Euch vom Händler eine Steckerkupplung für die Tastatur und schraubt diese an der Rückwand fest (vorher Loch bohren :-] ).

2 Pins der Keboard-MPU müssen durchtrennt werden (am besten mit einem Skalpell). Dies sind Pin 13 und 14. Es darf kein Kontakt mehr bestehen.

Die Belegungen auf dem beiliegenden Bild sind von einer A2000-Tastatur von Vorne auf den Stecker gesehen. Ich habe bei meinem Umbau zweimal eine falsche Polung ausprobiert. Es hat meinem Amiga zwar nichts geschadet, aber dennoch Vorsicht bei dieser Sache. Zum löten benutzt an besten einen Mikrolötkolben, da diese SMD's doch ziemlich klein sind.

Also: Nur noch die Kabel anlöten und dann KBClock, KBDat, +5V und GND mit der Kupplung verbinden.

# <span id="page-6-2"></span>**1.8 Zum Abschluß**

Ich hoffe, alles hat bis hierher geklappt. Dann steht Ihr kurz vor dem Abschluß des "Towerprojekts"

Jetzt alles wieder verschrauben und Laufwerke einbauen (für df0: längeres Kabel erforderlich).

Falls ein externes LW intern eingebaut werden soll, muß ein Loch in die Rückwand und das Kabel von Außen an den Port (außerdem 3,5' Einbaurahmen mit Blende)

Das interne Laufwerk ist etwas schwer in einen 3,5' Rahmen einzubauen, da keine normale PC-Blende passt. Wenn Ihr jedoch etwas feilt und dann die Blende anklebt (und den Ejectknopf eines PC-Laufwerks kleben), dann gehts.

Also und nun noch viel Spaß falls noch irgendwelche Kleinarbeiten anfallen. Wer Lust hat, kann ja mal ein Bild seines Towers scannen und mir zumailen.

Bis dann,

\_ \_ \_ Intel Outside! / \\_/ \ /¯/ \_ \_\_ / \/¯¯\/¯¯7/ ¯7/\_¯7/¯¯7 \* \_\_ /// | Amiga 1200T/6MB/850HD / /¯\\_/¯\\_\/\ \\_¯\ /¯/ /¯/ /¯ \* \\/// | TKR Terboline 19200 / / ¯/\_\_/¯ / ¯7 ¯¯ \* \XX/ | MASTER@Lahn-Eck.wwbnet.de ¯¯ ¯¯¯¯

### <span id="page-7-0"></span>**1.9 So eine Schei\*\* mit dem Kabel :-]**

Ein erhebliches Problem ist die Verlängerung des AT-Umformers (44 auf 40Pol) wenn Ihr eine 3,5' HD in Euerem A1200 benutzt.

Ihr könnt natürlich so Sachen wie das Randy-Rom oder Speedup verwenden.

Ich habe es nur mit einem Trick geschafft. Ich habe ein normales 40 poliges AT-Kabel an mein zu kurzes Umformkabel angeschlossen. Dies gelang mir mit Hilfe von zwei Steckern wie man sie auf Controllern (in meinem Fall PC-Controllern) findet.

zunächst ist nämlich das Problem aufgetaucht 2 Kupplungen zu verbinden. Dies geht nun mit dem Stecker.

Ein weiteres Problem ist, daß eine Kupplung an einem Kabel das markierte Kabel (Kabel1) auf die untere Leiste der Kupplung legt (40pol= 20 oben, 20 unten) und nunmehr durch anstecken der 2ten Kupplunfg die ganze Sache verdreht bleibt.

Abhilfe kann dadurch geschaffen werden, daß noch ein zweiter Stecker verwendet wird (AMIGA---Kabel---Stecker---Kabel---Stecker---Kabel---Platte---Platte(CD?))

Alles klar?? /:-]

Bei mir arbeitet diese Sache super.

#### <span id="page-7-1"></span>**1.10 Wie festmachen??**

Platine vom oberen Abdeckblech befreien.

Die Platine wird im Tower durch den Maus- und den Joystickport gehalten. Das heißt, die Schrauben an den Ports müssen gelöst werden, die Towerrückwand dazwischen, und dann ein paar längere rein........

Das Board wird bei mir zusätzlich durch eine Metalleiste fixiert. Diese geht vom oberen Rand zum unteren Rand des Towers, und zwar genau hinter der Platine her.

Sie ist in Höhe der beiden Platinenlöcher (die zum Anschrauben vom Abdeckblech) montiert und fixiert so (mit 2 Abstandshaltern) die Platine ganz gut.